# **SD210Multi Belgische seindecoder**

# **1. Specificaties**

De SD210Multi, enig in zijn soort, is ontworpen voor het sturen van Belgische lichtseinen. Hij is bruikbaar met zowel Märklin® Digitaal als met DCC conforme systemen. De decoder herkent automatisch het gebruikte dataformaat.

- Multiprotocol (Märklin® Digitaal en DCC conforme systemen).
- Zes seinbeelden, met een minimum gebruik van adressen.
- 3 extra uitgangen voor U, V en snelheidscijfer.
- Voorzien voor een extra remmodule te schakelen.
- Normaalspoor (constant aan) en tegenspoor (knipperend).
- Handige standaard stekkerverbinding.
- **\*** Kan gevoed worden door een externe spanningsbron.
- $\frac{1}{2}$  Een compact printje (56 x 27 x 5mm).

# **2. Aansluiten op een digitale centrale**

De eenvoudigste manier om de decoder van voedingsspanning te voorzien is via het digitale signaal. In figuur 1.1 is te zien hoe men dit digitale signaal moet aansluiten. Het nadeel is dat de booster extra vermogen moet leveren bij het schakelen van de seinen.

Een betere methode is het gebruik van een externe voeding zoals te zien is in figuur 1.2. De voltage van de externe voeding hangt deels af van de gebruikte spanning. Voor leds is een spanning van ongeveer 12V-16V voldoende. Op de decoder mag een *gelijkspanning* van 9Vdc – 20VDC en 12VAC – 16VAC aangesloten worden. Een DC spanning zal voor een betere werking zorgen.

Lees deze gebruiksaanwijzing zorgvuldig door. Bij schade die door het niet opvolgen van de aanwijzingen ontstaat vervalt de aanspraak op garantie. Voor latere schades die daaruit voortkomen zijn wij niet verantwoordelijk.

Dit product is geen speelgoed! Niet geschikt voor kinderen jonger dan 14 jaar. Bij verkeerd gebruik bestaat gevaar voor verwonding! Bewaar deze gebruiksaanwijzing op een veilige plaats.

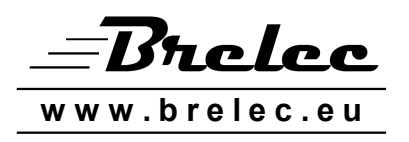

Brelec BVBA Groenstraat 32 B-3650 Dilsen-Stokkem

support@brelec.eu

# **2.1. Aansluiten van de voedingsspanning**

Volgende figuren geven het aansluiten van de voedingsspanning weer.

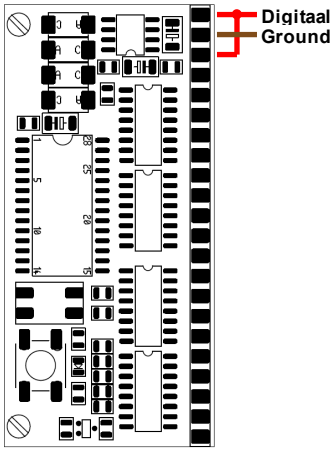

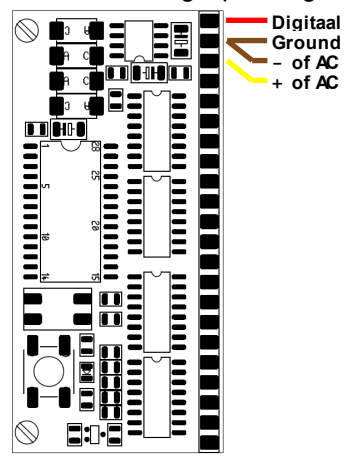

 *Figuur 1.1: Voedingsspanning via het digitale signaal. Figuur 1.2: Gebruik van externe voeding.*

#### **2.2. Aansluiten van een verbruiker**

In figuur 1.3. is te zien hoe een sein aangesloten kan worden.

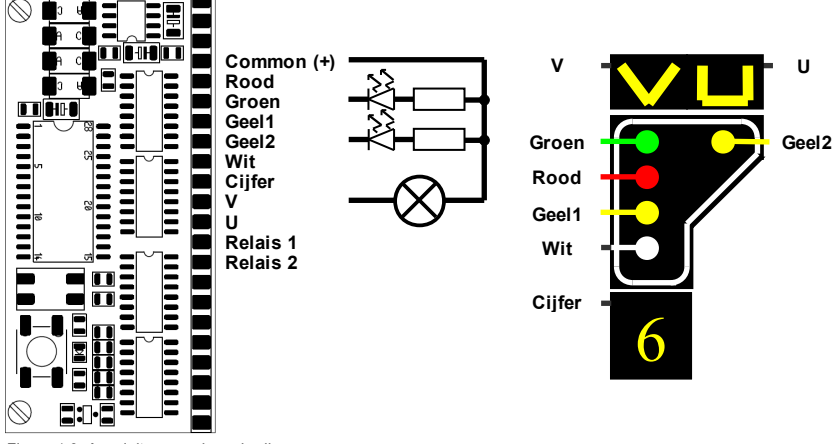

 *Figuur 1.3: Aansluiten van de verbruikers.*

Een verbruiker wordt altijd aangesloten tussen een uitgang en de gemeenschappelijke (Common +). Voor polariteitgevoelige verbruikers is een uitgang de negatieve pool en de common de positieve pool.

De decoder is voorzien van een diode die de uitgangen beschermt tegen inverse spanningen die afkomstig kunnen zijn van inductieve belastingen zoals spoelen van relais,... In figuur 1.3 is een voorbeeld te zien hoe men een ledje op de decoder kan aansluiten.

Er kunnen diverse verbruikers op de uitgangen van de decoders worden aangesloten. De maximale stroom per uitgang is 300mA en de maximale stroom voor de hele decoder is 500mA. Indien men stromen hoger dan deze waarden aanlegt zal de overbelasting en kortsluitbeveiliging in werking treden. Dit kan men zien door dat alle uitgangen uit gaan en het ledje blijft knipperen. Deze beveiliging kan opgeheven worden door de spanning even aan en uit te zetten.

# **3. Betekenis van de decoder parameters**

De werking van de decoder kan via zogenaamde CV's (Configuration Variables) ingesteld worden. Eenmaal deze waarden ingesteld zijn blijven ze in de decoder opgeslagen. In tabel 3.1 vind men een overzicht terug van de verschillende variabelen die men kan instellen.

# **3.1. Het wissel adres (CV545-46,548-49,551-52,554-55,557-58,560-61)**

Door aan de decoder een bepaald adres te geven, weet hij op welk signaal hij moet reageren. Deze decoder heeft twee groepen van adressen.

#### *3.1.1. Adres voor de zes seinbeelden*

Voor het sturen van de zes seinbeelden heeft men drie opeenvolgende wissel adressen nodig volgens de sequentie 1-3, 5-7, 9-1, ..., 2037-2040. Bij het gebruik van een Märklin® systeem is het aantal wissel beperkt tot 256. Een volledige overzicht van de adressen is te vinden in 'SD210Multi – Adressen' tabel 1.1.

#### *3.1.2. Adressen voor extra uitgangen*

Elk van de extra uitgangen kan met aan of uit schakelen met één wissel adres. Hierbij zal de uitgang aan gaan (en aan blijven) indien er op de rode toets gedrukt wordt. Indien vervolgens op de groene toets gedrukt wordt gaat de uitgang uit. Een volledige overzicht van de adressen is te vinden in 'SD210Multi – Adressen' tabel 1.2.

## **3.2. Uitgangsmatrix (CV545-CV550)**

Door de waarden van de uitgangsmatrix (CV545-CV550) te veranderen is het mogelijk om de seinbeelden aan wisseladres te koppelen.

Een voorbeeld van de standaard instellingen is te zien in tabel 1. Voor elke uitgang (Bit 0 – Bit 4) kan men bepalen of deze wel (1) of niet (0) gaat branden bij het ontvangen van een bepaald adres (CV545 is eerste adres, rode knop, CV546 is eerste adres, groene knop, CV547 is tweede adres, rode knop, ...). Bit 5 wordt gebruikt om aan te geven of een aangesloten relais gesloten (1) of open (0) zal zijn bij het overeenkomstig seinbeeld.

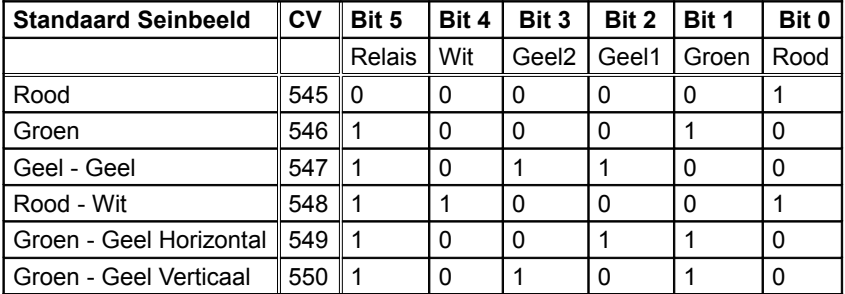

*Tabel 1: Uitgangsmatrix.*

## **3.3. Decoderopties (CV551)**

Met deze CV kan men de knippersnelheid instellen van constant branden naar de verschillende knipperfrequenties. Met het 4de bit kan men naar keuze instellen of het seinbeeld gedoofd is of de laatste stand aangeeft wanneer de spanning wordt aangezet. Voor meer details zie Tabel 2.

# **4. Wijzigen van de decoder parameters**

Voor het programmeren is het noodzakelijk deze aan te sluiten zonder externe voeding (zie paragraaf 2.1, figuur 1.1).

#### **4.1. Met Märklin 6020/6021**

- Schakel de spanning van de 6020/6021 een paar seconden uit en schakel deze dan terug in.
- Selecteer lokadres <80>
- Draai en hou nu de snelheidsknop gedurende vijf seconden volledig naar links tot men een klik hoort.
- De decoder is nu in programming mode en het rode ledje zal oplichten.
- Kies een CV (tabel 2) door het CV nummer als adres lokadres te selecteren. Ter bevestigin, verander één maal van richting. De rode led zal drie keer knipperen.
- Geef de waarde in die men in deze CV wil schrijven en verander nogmaals van richting. De rode led zal drie maal langzamer knipperen. Indien men een waarde 0 wil zetten in een CV moet men het adres 80 gebruiken omdat een 6021 het adres 0 weigert.
- De nieuwe waarde is nu weggeschreven. Er kan nu een andere CV geprogrammeerd worden of terug naar de normale werking gegaan worden door adres <80> ingeven en een keer van richting veranderen.

## **4.2. Met DCC systemen (Lenz, Intellibox, ... )**

Het veranderen van de CV's met een DCC systeem is volledig conform met de NRMA standaard en dient te gebeuren op een programmeer uitgang. De decoder ondersteunt zowel *Paged Addressing* als *Direct Mode programming* (byte en bit). Te programmeren CV's zijn te vinden in tabel 2.

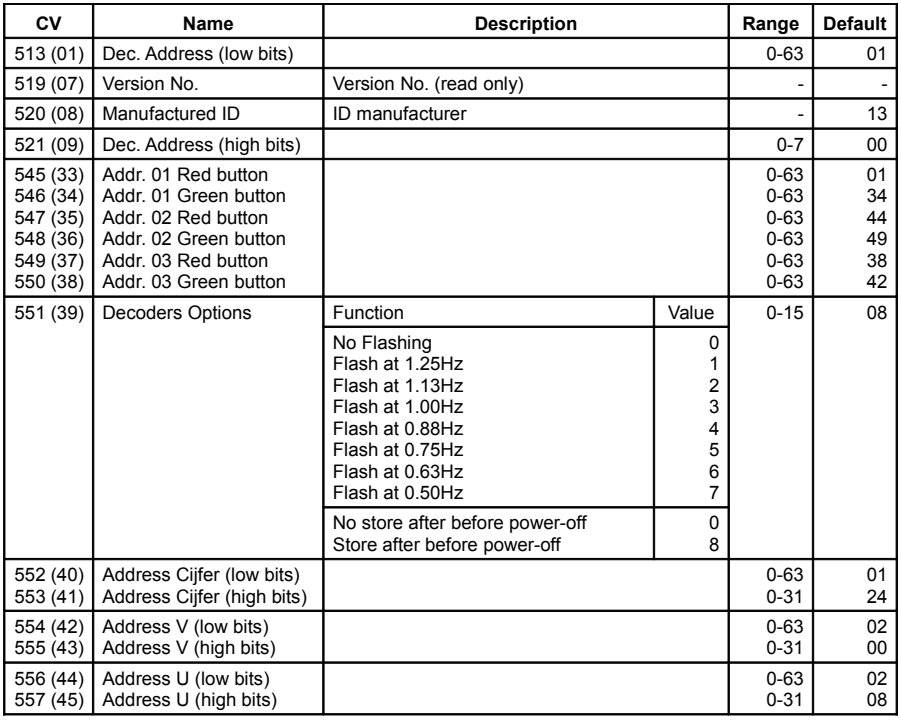

*Tabel 2: Overzicht van de gebruikte Cv's*